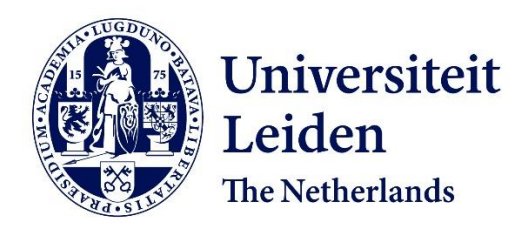

# *Electronic Laboratory Notebook (ELN) Newsletter*

*ELN Newsletter - Faculty of Science Number 7 - July 2021*

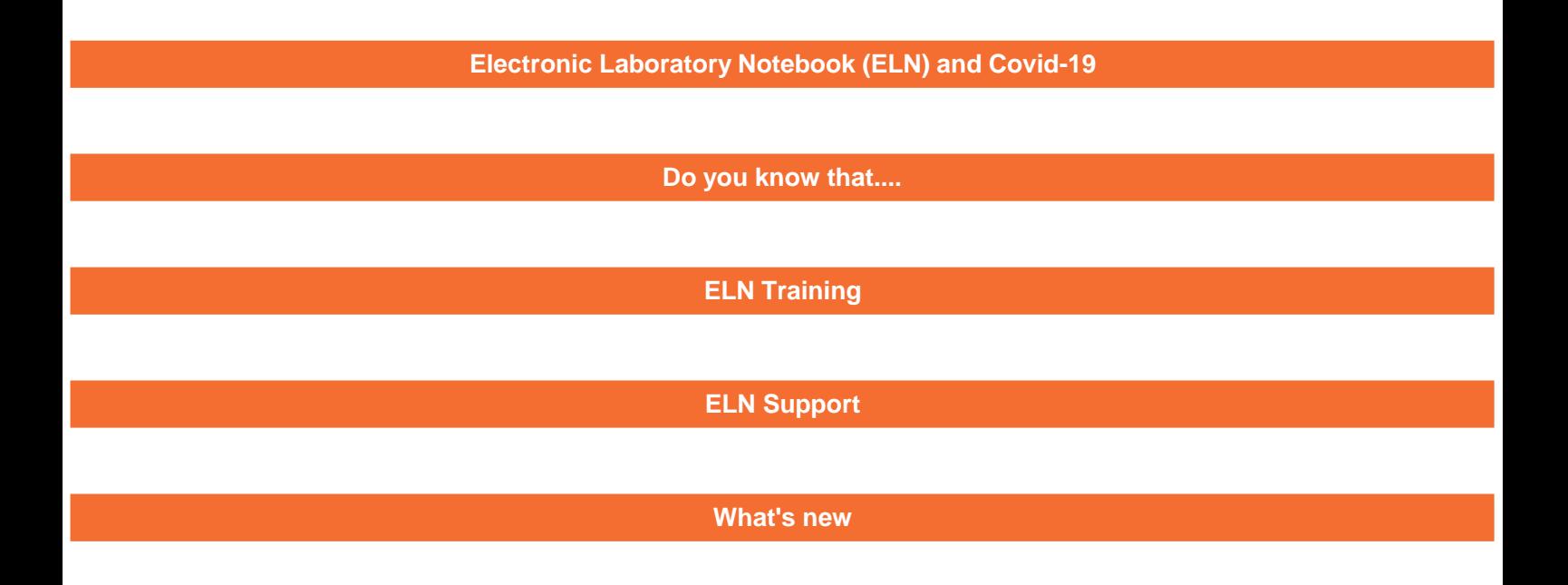

# *Electronic Laboratory Notebook (ELN) and Covid-19*

Throughout this difficult period, the importance of finding, accessing and sharing data and information with colleagues became apparent. Since the original setup, ELN has always been available and accessible via a dedicated Citrix system. Anyone with an active account has been able to carry on their activities in the ELN.

Having in place digital Notebooks and Experimental information enhances the management of the data.

Some colleagues used ELN during the lockdown to keep up-to-date the experimental data or to prepare their publications checking the experiments

...so... keep calm and go ELN!

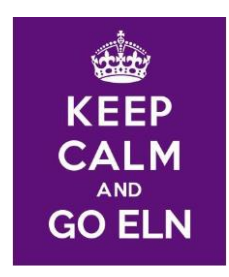

# *Do you know that....*

## *ELN can work with AutoText?*

With the Auto Text feature, you can add pre-defined fragments of text. This allows you to create the contents of a text field quickly. You can add text from other fields, such as, reaction properties, or values in the stoichiometry grid of a Reaction section. As you update your reaction drawing and the stoichiometry grid, your changes are reflected in the AutoText field.

The example below shows the Preparation field of the reaction section.

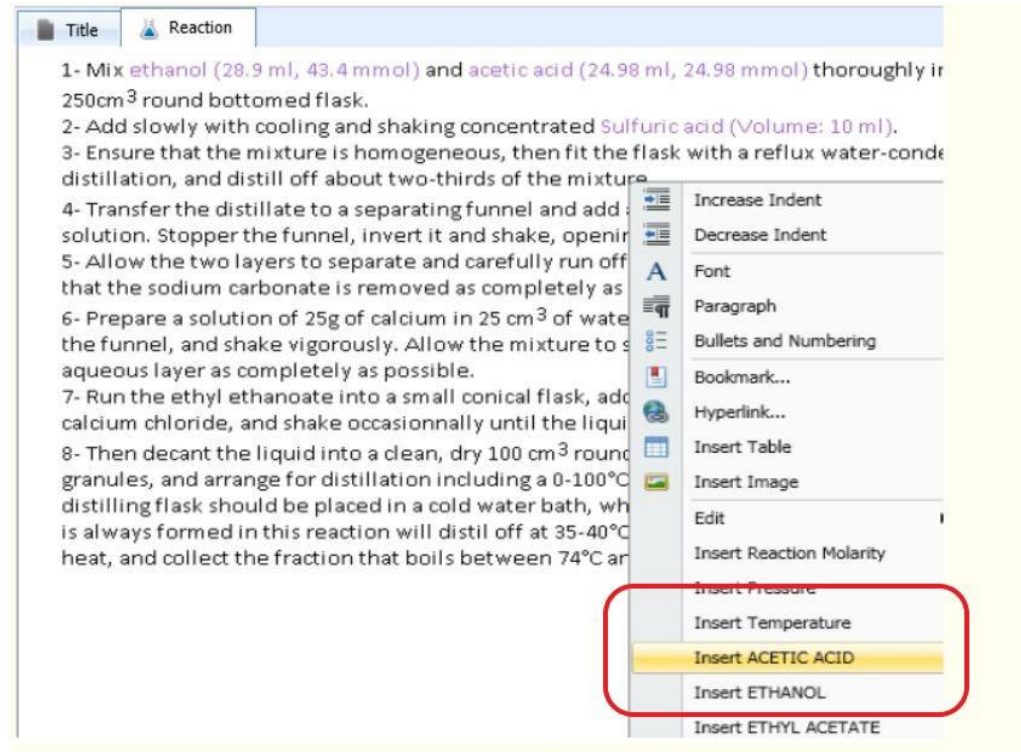

### *ELN allows to create 'life cycles' to your experiment?*

Experiments can be configured with states associated with them. These states define their life cycle. For example, an experiment can have an Open or Closed state. An Open state permits editing, and a Closed state is read-only, and does not permit editing. Transitions are actions you perform to move a collection from one state to another, for example, from Open to Locked, or from Locked to Closed. Privileges on who can perform these transitions can also be enabled.

### *ELN allows different Search types?*

You can search for information in ELN that meets the criteria you specify. You can then save your queries and the results. There are three types of search queries you can perform in ELN: Text Query Search, Reaction Query Search and Sample Query Search.

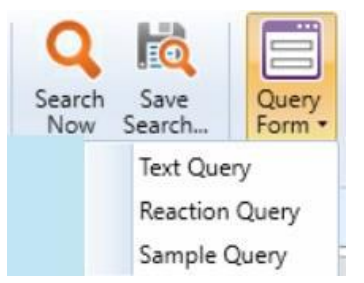

**Text Query**: in its form you can define your search criteria by including, or excluding, certain words or phrases.You can enter few Metadata to further narrow your search. Wildcard search (\*) is supported.

**Reaction Query**: its form contains several fields that let you specify text criteria, or criteria that corresponds to the contents of the reaction sections: chemical structures, reactants, products, solvents, preparations, and reaction conditions.

**Sample Query:** its form contains several fields that let you specify text criteria, or criteria that corresponds to the RD (Research&Development) samples that you are looking for.

### *Contact us* **to start or to improve your journey into ELN**

# *ELN Support*

The support is given via email or using MSTeams.

Requests, issues and others can be reported via the ELN Portal:

HOME > RESEARCH & EDUCATION

Research & Education

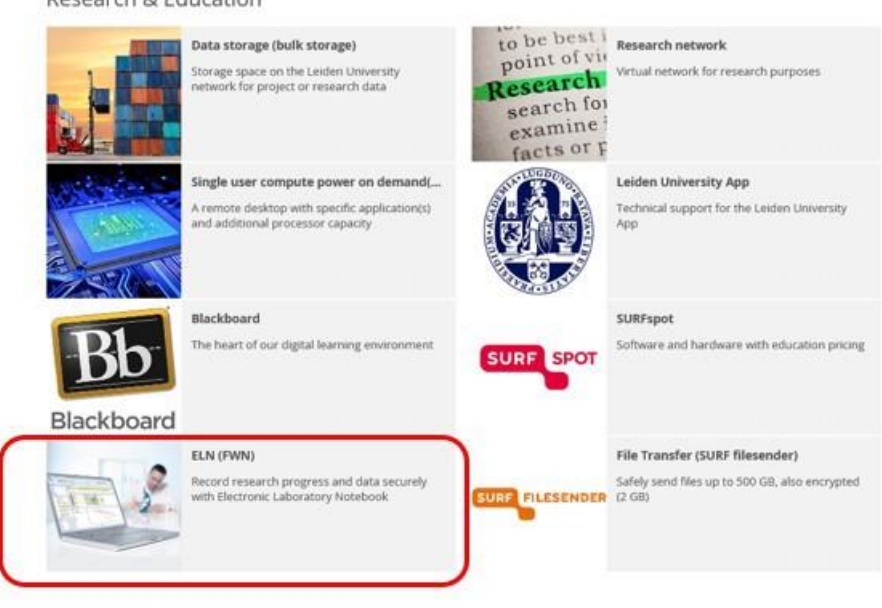

# *ELN Training*

There is a regular schedule for the ELN training.You can choose for 'PI training' or 'User training'.

To register, please fill in the form available from the 'Research & Education' section in the HelpDesk Portal.

### Due to the COVID-19 restrictions the upcoming training will be held online using the MS Teams application.

There is no limit to the number of training's sessions you can receive therefore, if you feel that you need some extra guidance, just register for another one.

## *What's new?*

### *ELN online training for PIs*

From March 2021 a new ELN training for PIs is available. The training is created for those in charge of a research team/group. No prerequisites are needed to follow the training.

The training consists of modules, readings and tutorials. Some modules have a 'self-assessment' quiz to verify if you mastered the content of the module itself.

To access the Online training for PIs you can follow this link: Online ELN Training for PIs**.** *The link is available only within the University network (local browser or browser via Citrix if you are at home).*

### *ELN upgrade to 20.1*

Together with ISSC, we are working to upgrade ELN to the latest release. The upgrade guarantees the fix of bugs and the compatibility with the latest software. New features will be introduced in this new release too.

### *ELN recent improvements*

The ELN Administrator or any ELN user might come up with ideas or requirements. Upon evaluation and approval, the changes will be applied to the ELN system after a testing phase. The latest changes include:

*LACDR/DDS/Inventory for the Toxicology group*: the group needs a repository of Compounds, Cell-lines, Plasmids, Primers and

Antibodies. The same have to be linked to experimental data. These repository are still in TEST. If you would like to have more information send an email to [eln-bioscience@science.leidenuniv.nl](mailto:eln-bioscience@science.leidenuniv.nl)

**LACDR/BT/In vitro Cell assay experiment**: based on the requirements of LACDR/BTW.Ijskoot team, a new experiment type has been developed. If you would like to have further information please see the README or send an email to eln[bioscience@science.leidenuniv.nl](mailto:bioscience@science.leidenuniv.nl)

### *General Information*

### *Contact*

Email to [eln-bioscience@science.leidenuniv.nl](mailto:eln-bioscience@science.leidenuniv.nl) Website: [www.universiteitleiden.nl/eln](http://www.universiteitleiden.nl/eln)

#### *Events*

See Training Schedule

### *Curious?*

Several **ELN tutorials** can be found on the **Faculty's YouTube channel**. The videos cover some of the basic ELN functionalities.

A Web User Guide is also available. Here you can find general information, examples, basic and advance functionalities etc.

#### *Links*

- Nationaal plan Open Science
- Amsterdam Call for Action on Open Science
- NWO
- Regeling Datamanagement Universiteit Leiden
- University Library: Datamanagement
- **FAIR principles**
- List of metadata standards
- ( University Library ) Example list selection data to archive
- ( University Library ) Leiden Research Data Information Sheets
- ( University Library ) Template Data Management Plan
- PerkinElmer ELN

Discover the world at Leiden University

*© 2021 Universiteit Leiden, Faculteit der Wiskunde en Natuurwetenschappen.*

**Contact**

[eln-bioscience@science.leidenuniv.nl](mailto:eln-bioscience@science.leidenuniv.nl)